# **PharmaSUG China 2017 - 57 Creating a list of files within a folder and inserting EXCEL hyperlinks to open each file**

## Vincent Fan, SANOFI Corporation, Beijing, China Qingan Chang, SANOFI Corporation, Beijing, China

## **ABSTRACT**

It is a common requirement to generate a list of files contained within a folder. This paper will demonstrate how to access the directory information, how to create a Microsoft EXCEL file of the list, and especially, how to insert hyperlinks in the EXCEL list to open these files.

#### **INTRODUCTION**

For a clinical study, dozens of SAS reports need to be developed for data review or data validation purpose. A directory listing of all these reports, displaying basic information such as file name, format and size, could be useful in documenting the work performed on a project. Microsoft EXCEL format would be a good choice for the directory listing. Then users could annotate or comment on the listing file to track the review status of each report. At the meantime, if we could create a hyperlink for directly opening each report, it would be very convenient for users.

## **ACCESS THE DIRECTORY INFORMATION**

This can be achieved in SAS using an UNNAMED PIPE statement to submit native commands directly to the operating system. After invoking the system command, SAS then process the records returned in a DATA step.

For example, as shown as **Display 1**, there are a dozen of reports within a directory of "xxx".

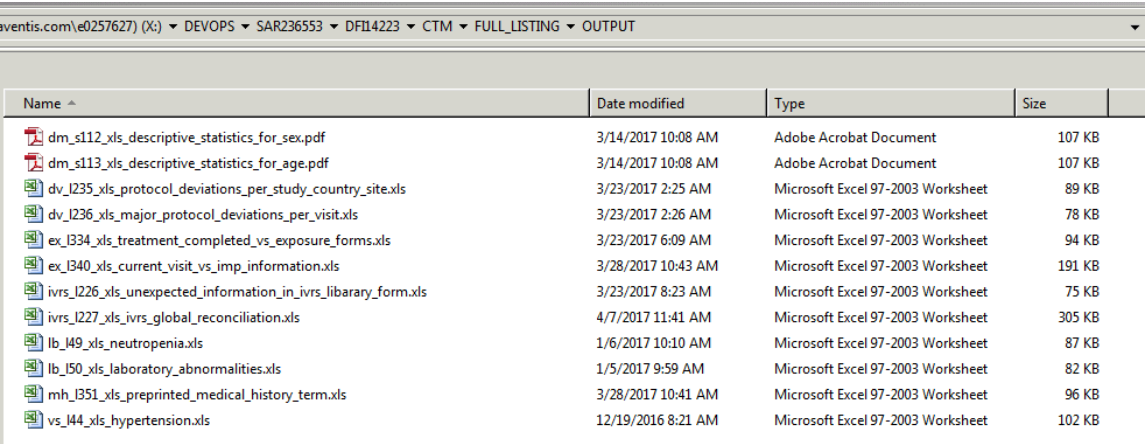

#### **Display 1. Reports in a directory**

The following **SAS code** shows how to access the directory information. All SAS codes in this paper are based on a UNIX operating system.

```
*** Access the directory information to get the list of files contained within the 
target folder;
    %LET target folder= xxx;
    FILENAME pipedir PIPE " ls -1 &target folder./*.* ";
    DATA sm filenames;
          INFILE pipedir TRUNCOVER LRECL=5000;
           INPUT line $char1000.;
    RUN;
```
*ls* is a Linux/Unix shell command that lists directory contents of files and directories. The *-l* option is chosen, so the following information will be displayed for each file: file mode, number of links, owner name, group name, number of bytes in the file, abbreviated month, day-of-month file was last modified, hour file last modified, minute file last modified, and the pathname.

The FILENAME statement connects the output of the *ls -l* command to the fileref *pipedir*. The following DATA step then creates a data set named \_sm\_filenames (as shown as **Display 2**) from the INFILE statement that points to the input source.

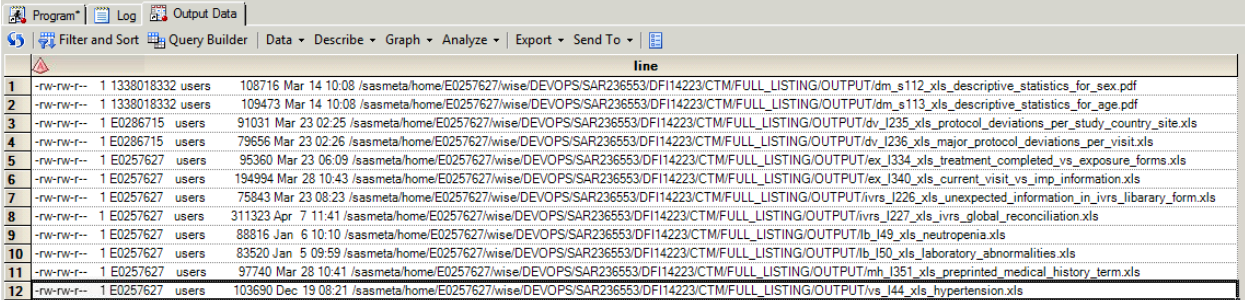

**Display 2. Contents of \_sm\_filenames data set**

#### **RETRIEVE ATTRIBUTE INFORMATION AND CREATE A HYPERLINK FOR EACH FILE**

The following **SAS code** are aimed to retrieve attribute information of each file from the converged variable "*line*", including file name, file type, file size, date and time when file last modified. In addition, Microsoft EXCEL function HYPERLINK here is used to provide the linking mechanism from one cell to another file within the same folder. It should be like *=HYPERLINK ("A", "B")* in EXCEL cell. *A* stands for the name of the target file to be linked, *B* stands for the text that will be shown in the EXCEL cell.

\*\*\* Retrieve valuable information as separate variables and create the Microsoft EXCEL hyperlinks;

```
DATA filelist;
```

```
SET sm filenames;
```
FORMAT hyper\_link filenames type time size adjsize \$200. pos len RE **6.0**;

 $IF$   $N = 1$  THEN

 $RE = PRXPARSE('/(?<=\d) \s+\w{3}\s+\d{1,2}\s+[0-$ 

```
9\:](4,5)\ + (?=\/sasmeta)/');
```
RETAIN RE;

```
CALL PRXSUBSTR(RE,strip(line),pos,len);
```
time=substr(strip(line),pos,len);

filenames=scan(strip(line),-**1**,'/');

type= scan(strip(filenames),-**1**,'.');

```
size=scan(strip(line), 5, '');
```
adjsize=strip(put(input(size,best.)/**1024**,**20.0**))!!'KB';

```
hyper_link='=HYPERLINK('!!'"'!!strip(filenames)!!'"' !! ',
"'!!'Link'!!'")';
```

```
IF strip(filenames) ne ' directory master file.xls' AND
upcase(strip(type)) in ('PDF' 'XLS' 'XLSX');
```
< Creating a list of files within a folder and inserting EXCEL hyperlinks to open each file>, continued

```
KEEP filenames Type time adjsize hyper link;
            LABEL filenames = 'File name'
                 type = 100 time = 'Date of creation or last modification*'
                  adjsize = 'Size'
                 hyper link = 'HyperLink'
            ;
      RUN;
      PROC SORT DATA=filelist;
           BY filenames;
      RUN;
Please check the output SAS data set filelist as Display 3.
```
Regram | il Log 23 Output Data S | vil Filter and Sort | all Query Builder | Data • Describe • Graph • Analyze • | Export • Send To • | | | | **Subject of the time** adjsize hyper\_link filenames =HYPERLINK("dm\_s112\_xls\_descriptive\_statistics\_for\_sex.pdf", "Link") Mar 14 10:08  $10$ <sub>RKR</sub>  $1$ dm s112 xls descriptive statistics for sex.pdf ndf =HYPERLINK("dm\_s113\_xls\_descriptive\_statistics\_for\_age.pdf", "Link") dm s113 xls descriptive statistics for age.pdf Mar 14 10:08 107KB  $\overline{2}$ pdf =HYPERLINK("dv\_I235\_xls\_protocol\_deviations\_per\_study\_country\_site.xls", "Link") dv\_I235\_xls\_protocol\_deviations\_per\_study\_country\_site.xls Mar 23 02:25 89KB  $\overline{3}$ xls  $\overline{4}$ =HYPERLINK("dv\_1236\_xls\_major\_protocol\_deviations\_per\_visit.xls", "Link") dv\_1236\_xls\_major\_protocol\_deviations\_per\_visit.xls xls Mar 23 02:26 78KB =HYPERLINK("ex\_I334\_xls\_treatment\_completed\_vs\_exposure\_forms.xls", "Link") Mar 23 06:09 **93KB** ex\_1334\_xls\_treatment\_completed\_vs\_exposure\_forms.xls xls  $5<sub>5</sub>$ 6 = HYPERLINK("ex\_1340\_xls\_current\_visit\_vs\_imp\_information.xls", "Link") ex\_1340\_xls\_current\_visit\_vs\_imp\_information.xls Mar 28 10:43 190KR xls =HYPERLINK("ivrs\_1226\_xls\_unexpected\_information\_in\_ivrs\_libarary\_form.xls", "Link") ivrs\_1226\_xls\_unexpected\_information\_in\_ivrs\_libarary\_form.xls |xls Mar 23 08:23 74KR  $\overline{7}$ ivrs\_1227\_xls\_ivrs\_global\_reconciliation.xls  $\overline{\mathbf{8}}$ =HYPERLINK("ivrs\_1227\_xls\_ivrs\_global\_reconciliation.xls", "Link") xls Apr 7 11:41 304KB  $Jan 610:10$ 9 -HYPERLINK("Ib\_I49\_xls\_neutropenia.xls", "Link") **87KB** Ib 149 xls neutropenia.xls xls 10 -HYPERLINK("Ib\_150\_xls\_laboratory\_abnormalities.xls", "Link")  $x$ <sub>s</sub> Ib 150 xls laboratory abnormalities.xls Jan 5 09:59 82KB =HYPERLINK("mh\_I351\_xls\_preprinted\_medical\_history\_term.xls", "Link") mh\_1351\_xls\_preprinted\_medical\_history\_term.xls Mar 28 10:41 **95KB**  $11$ xls 12 - HYPERLINK("vs\_I44\_xls\_hypertension.xls", "Link") vs\_I44\_xls\_hypertension.xls Dec 19 08:21 **101KB**  $x<sub>ls</sub>$ 

**Display 3. Contents of filelist data set**

#### **CREATE A MICROSOFT EXCEL FILE**

We use ODS tagsets.excelxp together with report procedure to create an EXCEL file from the SAS data set *filelist,* as shown as the following **SAS code**. Then we get an EXCEL file named *\_directory\_master\_file.xls*, which is located within the same folder as other files, as shown as **Display 4** and **Display 5.** 

```
*** Create a Microsoft EXCEL file of the list;
   ODS ALL CLOSE;
   ODS tagsets.excelxp options( embedded_titles = 'yes' embed_titles_once = 'yes' 
       embedded footnotes = 'yes' autofit height = 'yes' skip space = '1,0,0,1,1''
        autofilter = "all" default column width = "15" Absolute Column Width= "15"
        sheet name = "Hyperlink to each file")
        FILE= "&target_folder./_directory_master_file.xls" STYLE=LISTING;
    PROC REPORT DATA =filelist NOWD MISSING SPACING=1 HEADLINE HEADSKIP SPLIT="@";
         COLUMN hyper link filenames type time adjsize;
```

```
DEFINE hyper link / STYLE = [COLOR=bib FONTWEIGHT= bold] ;
```
**RUN**;

< Creating a list of files within a folder and inserting EXCEL hyperlinks to open each file>, continued

```
 ODS tagsets.excelxp CLOSE;
```
ODS LISTING;

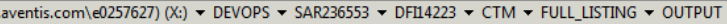

| Name $\triangle$                                                 | Date modified      | <b>Type</b>                       | <b>Size</b>  |  |
|------------------------------------------------------------------|--------------------|-----------------------------------|--------------|--|
| directory_master_file.xls                                        | 4/12/2017 8:10 AM  | Microsoft Excel 97-2003 Worksheet | 80 KB        |  |
| dm_s112_xls_descriptive_statistics_for_sex.pdf                   | 3/14/2017 10:08 AM | Adobe Acrobat Document            | 107 KB       |  |
| dm_s113_xls_descriptive_statistics_for_age.pdf                   | 3/14/2017 10:08 AM | Adobe Acrobat Document            | 107 KB       |  |
| dv_l235_xls_protocol_deviations_per_study_country_site.xls       | 3/23/2017 2:25 AM  | Microsoft Excel 97-2003 Worksheet | 89 KB        |  |
| dv_I236_xls_major_protocol_deviations_per_visit.xls              | 3/23/2017 2:26 AM  | Microsoft Excel 97-2003 Worksheet | 78 KB        |  |
| 问 ex_I334_xls_treatment_completed_vs_exposure_forms.xls          | 3/23/2017 6:09 AM  | Microsoft Excel 97-2003 Worksheet | 94 KB        |  |
| ex_I340_xls_current_visit_vs_imp_information.xls                 | 3/28/2017 10:43 AM | Microsoft Excel 97-2003 Worksheet | 191 KB       |  |
| 의 ivrs I226 xls unexpected information in ivrs libarary form.xls | 3/23/2017 8:23 AM  | Microsoft Excel 97-2003 Worksheet | <b>75 KB</b> |  |
| ivrs_1227_xls_ivrs_global_reconciliation.xls                     | 4/7/2017 11:41 AM  | Microsoft Excel 97-2003 Worksheet | 305 KB       |  |
| 图 lb_l49_xls_neutropenia.xls                                     | 1/6/2017 10:10 AM  | Microsoft Excel 97-2003 Worksheet | 87 KB        |  |
| 멘 Ib_I50_xls_laboratory_abnormalities.xls                        | 1/5/2017 9:59 AM   | Microsoft Excel 97-2003 Worksheet | 82 KB        |  |
| mh_I351_xls_preprinted_medical_history_term.xls                  | 3/28/2017 10:41 AM | Microsoft Excel 97-2003 Worksheet | 96 KB        |  |
| Vs_l44_xls_hypertension.xls                                      | 12/19/2016 8:21 AM | Microsoft Excel 97-2003 Worksheet | 102 KB       |  |

**Display 4. Created excel file (directory master file.xls) in the same directory**

| x                                 | 目り・ペーテ<br>_directory_master_file.xls - Microsoft Excel |                                                                                                    |                             |                                    |                  |                          |                         |   |                |            |  |  |
|-----------------------------------|--------------------------------------------------------|----------------------------------------------------------------------------------------------------|-----------------------------|------------------------------------|------------------|--------------------------|-------------------------|---|----------------|------------|--|--|
|                                   | Home<br>File<br>& Cut                                  | Page Layout<br><b>Formulas</b><br>Insert<br>Data<br>Review<br>View<br>$\cdot$ 11 $\cdot$ A <sup>*</sup> A <sup>*</sup><br>▬<br>$\frac{1}{2}$<br>Calibri<br>$\equiv$ |                             | Developer<br><b>Text</b> Wrap Text | General          |                          |                         |   | <b>Normal</b>  | <b>Bad</b> |  |  |
| Paste                             | <b>En</b> Copy *<br>Format Painter                     | $\Box$ - $\Box$ - $\underline{A}$ -<br>青春酒<br>使知り<br>$B$ $I$ $U$ $\sim$                                                                                             |                             | Merge & Center                     | $$ - % - $$      | $*30.00$                 | Conditional Format      |   | <b>Neutral</b> | Calo       |  |  |
|                                   | Clipboard                                              | Гý.<br>$\overline{\mathbf{u}}$<br>Alignment<br>Font                                                                                                    |                             | $\overline{\mathbb{R}}$            | Number           | $\overline{\mathrm{ba}}$ | Formatting * as Table * |   |                | Styles     |  |  |
| $f_{\rm x}$<br>$ -$<br><b>B16</b> |                                                        |                                                                                                    |                             |                                    |                  |                          |                         |   |                |            |  |  |
|                                   |                                                        |                                                                                                    |                             |                                    |                  | F                        |                         |   |                |            |  |  |
| ◢                                 | A<br><b>HyperLink</b>                                  | $\, {\bf B}$<br>File name                                                                                                    | $\mathsf{C}$<br><b>Type</b> | D<br>Date of creation or           | E<br><b>Size</b> |                          | G                       | H | т              | п          |  |  |
| $1\,$                             | $\overline{\mathbf{v}}$                                | l vi                                                                                                    | $\overline{\mathbf{v}}$     | last modification*                 | F<br>ŀ۰          |                          |                         |   |                |            |  |  |
| $\overline{2}$                    | Link                                                   | dm_s112_xls_descriptive_statistics_for_sex.pdf                                                                                                    | pdf                         | Mar 14 10:08                       | <b>106 KB</b>    |                          |                         |   |                |            |  |  |
| $\overline{\mathbf{3}}$           | Link                                                   | dm s113 xls descriptive statistics for age.pdf                                                                                                    | pdf                         | Mar 14 10:08                       | <b>107 KB</b>    |                          |                         |   |                |            |  |  |
|                                   | Link                                                   | dv I235 xls protocol deviations per study country site.xls                                                                                                    | xls                         | Mar 23 02:25                       | <b>89 KB</b>     |                          |                         |   |                |            |  |  |
| $\overline{4}$                    | Link                                                   | dv_I236_xIs_major_protocol_deviations_per_visit.xIs                                                                                                    | xls                         | Mar 23 02:26                       | <b>78 KB</b>     |                          |                         |   |                |            |  |  |
| 5                                 |                                                        |                                                                                                    |                             |                                    |                  |                          |                         |   |                |            |  |  |
| $\overline{6}$                    | Link                                                   | ex I334 xls treatment completed vs exposure forms.xls                                                                                                    | xls                         | Mar 23 06:09                       | 93 KB            |                          |                         |   |                |            |  |  |
| $\overline{7}$                    | Link                                                   | ex_I340_xls_current_visit_vs_imp_information.xls                                                                                                    | xls                         | Mar 28 10:43                       | <b>190 KB</b>    |                          |                         |   |                |            |  |  |
| 8                                 | Link                                                   | ivrs I226 xls unexpected information in ivrs libarary form.xls                                                                                                    | xls                         | Mar 23 08:23                       | <b>74 KB</b>     |                          |                         |   |                |            |  |  |
| 9                                 | Link                                                   | ivrs I227 xls ivrs global reconciliation.xls                                                                                                    | xls                         | Apr 7 11:41                        | 304 KB           |                          |                         |   |                |            |  |  |
| 10                                | Link                                                   | Ib I49 xls neutropenia.xls                                                                                                    | xls                         | Jan 6 10:10                        | <b>87 KB</b>     |                          |                         |   |                |            |  |  |
| 11                                | Link                                                   | Ib I50 xls laboratory abnormalities.xls                                                                                                    | xls                         | Jan 5 09:59                        | <b>82 KB</b>     |                          |                         |   |                |            |  |  |
|                                   | Link                                                   | mh I351 xls preprinted medical history term.xls                                                                                                    | xls                         | Mar 28 10:41                       | <b>95 KB</b>     |                          |                         |   |                |            |  |  |
| 12<br>13                          | Link                                                   | vs I44 xls hypertension.xls                                                                                                    | xls                         | Dec 19 08:21                       | <b>101 KB</b>    |                          |                         |   |                |            |  |  |
| 14                                |                                                        |                                                                                                    |                             |                                    |                  |                          |                         |   |                |            |  |  |
| 15                                |                                                        |                                                                                                    |                             |                                    |                  |                          |                         |   |                |            |  |  |
| 16                                |                                                        |                                                                                                    |                             |                                    |                  |                          |                         |   |                |            |  |  |
|                                   |                                                        | $H \leftarrow H$ Hyperlink to each file                                                                                                    |                             |                                    |                  |                          |                         |   | $\mathbb{R}$   |            |  |  |

**Display 5. Contents of directory master file.xls**

## **CONCLUSION**

Users could open each file by clicking the link, and of course, they could annotate or comment on this EXCEL file to track the review status of each report as they want. When the folder transferred from one directory to another, even

< Creating a list of files within a folder and inserting EXCEL hyperlinks to open each file>, continued

different operating system, the hyperlinks still work if the *\_directory\_master\_file.xls* and other files are stored in a same folder.

SAS and all other SAS Institute Inc. product or service names are registered trademarks or trademarks of SAS Institute Inc. in the USA and other countries. ® indicates USA registration.

Other brand and product names are trademarks of their respective companies.